# **[SSH] Generate SSH Key**

Ssh-keygen is a tool for creating new authentication key pairs for SSH. Such key pairs are used for automating logins, single sign-on, and for authenticating hosts.

## Creating an SSH key on Windows

## **1. Check for existing SSH keys**

You should check for existing SSH keys on your local computer. You can use an existing SSH key with remote Server if you want.

Open a command prompt, and run:

cd %userprofile%/.ssh

- If you see "No such file or directory", then there aren't any existing keys: **go to step 3**.
- Check to see if you have a key already:

dir id\_\*

If there are existing keys, you may want to use those.

#### **2. Back up old SSH keys**

If you have existing SSH keys, but you don't want to use them when connecting to remote Server, you should back those up.

In a command prompt on your local computer, run:

mkdir key\_backup copy id\_rsa\* key\_backup

#### **3. Generate a new SSH key**

If you don't have an existing SSH key that you wish to use, generate one as follows:

- 1. Log in to your local computer as an administrator.
- 2. In a command prompt, run:

ssh-keygen -t rsa -C "your\_email@example.com"

Associating the key with your email address helps you to identify the key later on.

Note that the ssh-keygen command is only available if you have already [installed Git](https://confluence.atlassian.com/bitbucketserver/installing-and-upgrading-git-776640906.html) (with Git Bash). You'll see a response similar to this:

[blocked URL](https://confluence.atlassian.com/bitbucketserver/files/776639788/776639789/1/1386202193726/STASH_11_win_keygen_1.png)

- 3. Just press <Enter> to accept the default location and file name. If the .ssh directory doesn't exist, the system creates one for you.
- 4. Enter, and re-enter, a passphrase when prompted. The whole interaction will look similar to this:
- [blocked URL](https://confluence.atlassian.com/bitbucketserver/files/776639788/776639790/1/1386202193276/STASH_11_win_keygen_2.png)
- 5. You're done!

## Creating an SSH key on Linux & macOS

#### **1. Check for existing SSH keys**

You should check for existing SSH keys on your local computer. You can use an existing SSH key with remote Server if you want.

Open a terminal and run the following:

cd ~/.ssh

If you see "No such file or directory, then there aren't any existing keys: **go to step 3**. Check to see if you have a key already:

ls id\_\*

If there are existing keys, you may want to use them.

#### **2. Back up old SSH keys**

If you have existing SSH keys, but you don't want to use them when connecting to Bitbucket Server, you should back those up.

Do this in a terminal on your local computer, by running:

mkdir key\_backup cp id\_rsa\* key\_backup

### **3. Generate a new key**

If you don't have an existing SSH key that you wish to use, generate one as follows:

1. Open a terminal on your local computer and enter the following:

ssh-keygen -t rsa -C "your\_email@example.com"

Associating the key with your email address helps you to identify the key later on.

You'll see a response similar to this:

#### [blocked URL](https://confluence.atlassian.com/bitbucketserver/files/776639788/776639791/1/1386202192799/STASH_11_keygen1.png)

- 2. Just press <Enter> to accept the default location and file name. If the .ssh directory doesn't exist, the system creates one for you.
- 3. Enter, and re-enter, a passphrase when prompted. The whole interaction will look similar to this:

[blocked URL](https://confluence.atlassian.com/bitbucketserver/files/776639788/776639792/1/1386202192150/STASH_11_keygen2.png)

4. You're done!

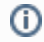

## Related articles

- [Creating Branches for Projects with Upcoming Releases](https://confluence.linuxfoundation.org/display/ITKB/Creating+Branches+for+Projects+with+Upcoming+Releases)
- [\[Gerrit GitHub\] Update repo committer rights](https://confluence.linuxfoundation.org/display/ITKB/%5BGerrit+-+GitHub%5D+Update+repo+committer+rights)
- [\[CI Jenkins\] Update Jenkins jobs](https://confluence.linuxfoundation.org/display/ITKB/%5BCI+-+Jenkins%5D+Update+Jenkins+jobs)
- [\[Artifactory\] Sync Bintray to JCenter/Maven-Central](https://confluence.linuxfoundation.org/pages/viewpage.action?pageId=41582704)
- [\[Artifactory\] Sync Artifacts from Bintray to Maven Central](https://confluence.linuxfoundation.org/display/ITKB/%5BArtifactory%5D+Sync+Artifacts+from+Bintray+to+Maven+Central)